# **Краткая инструкция по эксплуатации на АЦ-адаптер для mAVR H.264**

#### **Назначение**

Аналого-цифровой адаптер (АЦ-адаптер) расширяет возможности видеорекордера путем:

– создания входов (аналоговых и цифровых), для управления работой видеорекордера mAVR-H264(включение и выключение записи при срабатывании какого-либо внешнего устройства)

– просмотра состояния внешнего устройства при воспроизведении записи (внесение «впечатывание» в видеосигнал данных о состоянии этих устройств).

#### **Технические характеристики**

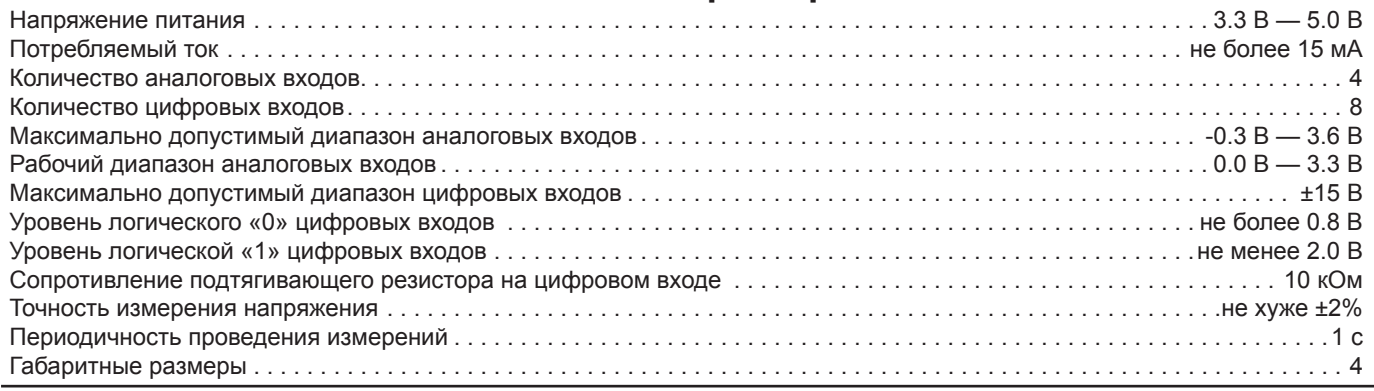

#### **Управление видеорекордером**

Для управления видеорекордером, необходимо сделать следующее:

1. Запитать видеорекордер от внешнего источника питания.

2. Обеспечить питание адаптера от видеорекордера. Для этого нужно в программе «Manager» параметр «Питание модуля GPS» перевести в состояние «Всегда включен» или (как вариант, при питании от внешнего источника питания) в состояние «При наличии внешнего питания»;

3.Для используемого входа установить галочку «Использовать» (вкладка «Адаптер»), а также выбрать необходимый логический уровень (снятая галочка соответствует нулевому активному уровню, установленная — единичному).

Если на любом из выбранных входов (для которого установлена галочка «Использовать») появится активный уровень, то видеорекордер перейдет в режим записи, и будет оставаться в нем до тех пор, пока уровень будет оставаться активным.

#### **Впечатывание состояния входов**

Для того, чтобы состояние входов «впечатывалось» в записываемый видеосигнал в программе «Manager», в поле текста (вкладка «Видео») нужно ввести один из следующих параметров:

%A0**...**%A3 – впечатывание состояния соответствующего аналогового входа

%I0**...**%I7 – впечатывание состояния соответствующего цифрового входа.

Состояние аналогового входа впечатывается в виде числа в диапазоне от 0 (при подаче на вход минимального рабочего напряжения) до 100 (при подаче максимального рабочего напряжения). Иными словами, отображается уровень сигнала относительно границ рабочего диапазона, выраженный в процентах.

Состояние цифрового входа впечатывается в виде цифры 0 (при нулевом логическом уровне) или 1 (при единичном логическом уровне).

## **Подключение модуля GPS**

Если к видеорекордеру необходимо помимо адаптера подключить еще и модуль GPS, то последний может быть подключен к соответствующему разъему на адаптере. При этом вся информация от модуля GPS транслируется на видеорекордер.

### **Индикация состояния**

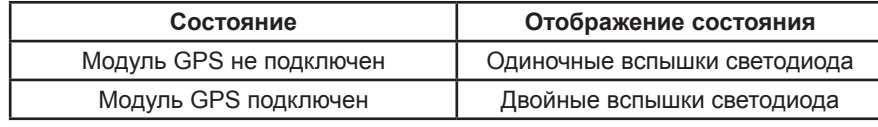

#### **Расположение выводов разъема**

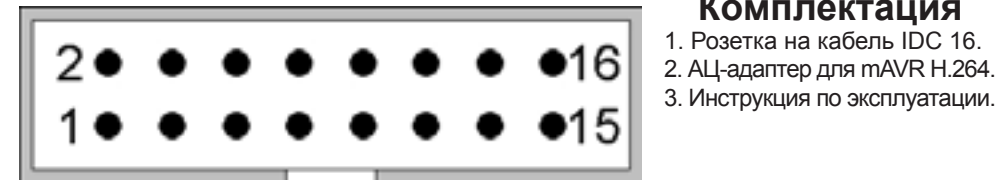

# **выводов разъема**

**Нумерация**

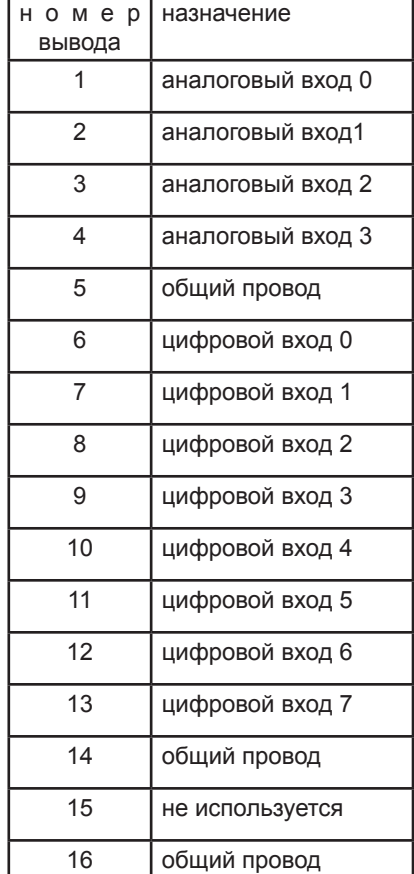

**Комплектация**